#### Suchen

[Login](https://vinobarden.info/en/System/Login) [Registrieren](https://vinobarden.info/en/System/Registrieren) [EN](https://vinobarden.info/en/Informationen/Uebersicht-Anwendungen?smallscreen=0&pdfview=1)

**[Welcome](https://vinobarden.info/en/Willkommen) [Medien Archiv](https://vinobarden.info/en/Medien-Archiv) [Medien](https://vinobarden.info/en/Medien) [Veranstaltungen](https://vinobarden.info/en/Veranstaltungen) [Online Shop](https://vinobarden.info/en/Online-Shop) [E-Commerce](https://vinobarden.info/en/E-Commerce) [Informationen](https://vinobarden.info/en/Informationen) [Weitere Anwendungsbeispiele](https://vinobarden.info/en/Anwendungen)**

Sie befinden sich hier: [Home](https://vinobarden.info/en/Willkommen) > [Informationen](https://vinobarden.info/en/Informationen) > Übersicht Anwendungen

#### [Informationen](https://vinobarden.info/en/Informationen)

#### **Adresse**

**Staat der Vinobarden** Kuepachweg 61 39100 Bozen Italien

> Tel: Fax:

[info@vinobarden.eu](https://vinobarden.info/mailto:info@vinobarden.eu) [vinobarden.info](https://vinobarden.info/https://vinobarden.info)

# **Übersicht Anwendungen**

Contrexx beinhaltet über 20 Anwendungen, die meisten davon können auf der Website aktiviert und deaktiviert werden. Die geläufigsten dieser Anwendungen sind bereits in diesem Template ersichtlich.

Alle Anwendungen, welche Contrexx unterstützt:

#### **Hauptanwendungen, die fix in Contrexx integriert sind und**

## **nicht deaktiviert werden können**

#### **Access**

Ermöglicht das Erstellen von verschiedenen Benutzerbereichen. Beinhaltet Zugriffsschutz, Benutzerkontos und Benutzerregistrierung.

## **Contact**

Hier werden Formulare mit selbst erstellen Feldern erstellt. Dies bietet Kunden zB eine bequeme Kontaktmöglichkeit. Neue Einträge werden an eine definierte Email Adresse zugesandt sowie im System abgelegt.

#### **News**

Ermöglicht das kategorisierte Erstellen von Newsmeldungen

## **Search**

Ermöglicht eine Volltextsuche über alle Seiten und das News Modul.

#### **Sitemap**

Stellt automatisch anhand der Seiten-Struktur eine Sitemap im Windows Explorer Stil zur Verfügung.

# **Optionale Anwendungen von Contrexx, die nach Bedarf aktiviert werden können**

#### **Blog**

Ermöglicht das Erfassen und Verwalten von Blog-Einträgen mit Kategorisierung und Schlüsselwörter.

#### **Datenlisten**

Ermöglicht das Anzeigen von kategorisierten Datenlisten mittels Platzhaltersystem auf beliebigen Stellen der Webseite.

#### **Directory**

Hier können Einträge erstellt, zu Kategorien zugewiesen und Dateien eingebunden werden.

#### **Dokumentensystem**

Hier können Dokumente nach bestimmten Kategorien veröffentlicht werden.

#### **Downloads**

Nach Kategorien strukturierte Downloadliste mit Dateininformationen (Beschreibung, Grösse, Screenshot, Bewertung).

## **E-Card**

Beinhaltet das Versenden von digitalen Postkarten mit selbst ausgewählten Motiven.

#### **E-Government**

Der Gemeinde-Schalter ermöglicht es, Geschäfte (Bestellungen, Anträge, Ab/Anmeldungen usw.) mit der Gemeinde direkt über das Internet abzuwickeln.

#### **Forum**

Bietet eine Plattform zum Diskutieren von bestimmten Themen, mehrere Benutzer können so asynchron (d.h. nicht in Echtzeit) miteinander diskutieren.

#### **Galerie**

Beinhaltet eine Bildergalerie mit Kategorien und Unterkategorien, automatisch generierten Vorschaubildern sowie einem aktivierbaren Bewertungs - und Kommentarsystem.

#### **Gästebuch**

Stellt ein Gästebuch auf der Webseite bereit.

#### **Jobs**

Bietet die Grundlage für Job Ausschreibungen mit Kategorien. In Verbindung mit dem Kontakt Modul können Bewerbungen durch ein Web Formular gemacht werden.

#### **Kalender**

Kann als interner oder öffentlicher Veranstaltungskalender genutzt werden, Teilnehmer können sich optional online anmelden.

#### **Kleinanzeigemarkt**

Hier können Inserate kategorisiert und zeitlich begrenzt veröffentlicht werden.

#### **Knowledge**

Hier kann das Wissen von Redaktoren abgelegt, mit Stichworten indexiert und Internetbesuchern zugänglich gemacht werden, zB. in Form einer Wissensdatenbank oder einem Glossar.

#### **Livecam**

Stellt ein Webcam Archiv mit aktuellen Bildern sowie eine Tagesübersicht und Archivfunktionen und zur Verfügung.

#### **Media Directory**

Verbesserte Version des Directory Moduls. Inhalte werden mit Ebenen und Kategorien versehen, beinhaltet eine unbegrenzte Anzahl von Eingabefeldern.

#### **Media Manager**

Ermöglicht Dokumente und andere Dateien in verschiedenen Medienarchiven für Kunden oder Aussendienstmitarbeiter zum Herunterladen zur Verfügung zu stellen.

#### **Mitgliederverwaltung**

Ermöglicht eine Adressen - und Mitgliederverwaltung.

#### **Newsletter**

Beinhaltet ein gruppenbasiertes Newsletter System.

#### **Online Zahlung**

Einfache Lösung zur Abwicklung von Transaktionen über Yellowpay.

#### **Podcast**

Ermöglicht das Anbieten von Audio- oder Videodateien.

#### **RRS**

Beinhaltet das RSS-Feed Verzeichnis.

#### **Seitenempfehlung**

Hier kann die Verlinkung einer Seite der Website per E-Mail mit Beschreibung versendet und weiterempfohlen werden.

#### **Shop**

Beinhaltet einen kompletten Online Shop.

#### **User to User**

Ermöglicht das Versenden von Nachrichten zwischen Benutzerkontos der Mitgliederverwaltung.

#### **Voting**

Ermöglicht das Erstellen und Verwalten von Umfragen. Das System erlaubt nur eine Stimme je Computer und die Auswertungen werden grafisch dargestellt.

Seitenansicht: [Normal](https://vinobarden.info/en/Informationen/Uebersicht-Anwendungen?smallscreen=0&pdfview=1)

[Mobile](https://vinobarden.info/en/Informationen/Uebersicht-Anwendungen?smallscreen=1&pdfview=1) [Druck](https://vinobarden.info/en/Informationen/Uebersicht-Anwendungen?smallscreen=0&pdfview=1&printview=1) [PDF](https://vinobarden.info/en/Informationen/Uebersicht-Anwendungen?smallscreen=0&pdfview=1) [App](https://vinobarden.info/en/Informationen/Uebersicht-Anwendungen?smallscreen=0&pdfview=1&appview=1)

 $g^{\scriptscriptstyle +}$ 

© 2013 [Contrexx ®](http://www.contrexx.com) Standard Theme [Kontakt](https://vinobarden.info/en/Wie-werde-ich-Staatsbuerger-1/Kontakt) [Rechtliche Hinweise](https://vinobarden.info/en/System/Rechtliche-Hinweise)

[Inhaltsverzeichnis](https://vinobarden.info/en/System/Sitemap) [Impressum](https://vinobarden.info/en/System/Impressum) [Frontend Editing](https://vinobarden.info/en/Informationen/Uebersicht-Anwendungen?smallscreen=0&pdfview=1§ion=Login)

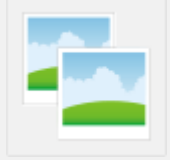